#### SIKKIM UNIVERSITY ADMISSION 2020

# ADMISSION AND HOSTEL FEE PAYMENT STEP BY STEP PICTORIAL GUIDE

### PLEASE OPEN THE OFFICIAL WEBSITE OF SIKKIM UNIVERSITY AT: https://cus.ac.in AND REFER TO THE STEPS AS SHOWN BELOW:

a cus.ac.in/index.php/en/ ☆ ◎  $A - |A| |A+|$ English \* **HOME** GOVERNANCE -PICTURE GALLERY - $\alpha$  $\overline{\overline{\text{C}}\text{C}}$ **Important Information regarding** Corona Virus (COVID-19) **FACILITIES** STUDENTS' CORNER **ACADEMICS**  $\rm QUICK$  LINK **LICK TO ACCESS** · Academic Calendar SIKKIM UNIVERSITY Central Library FIFTH CONVOCATION £ • Act | Statutes Ordinances | Regulations Χ Email Service

SIKKIM UNIVERSITY ADMISSION 2020-21

(PLEASE CHECK THIS PAGE FOR ALL INFORMATION RELATED TO ADMISSIONS 2020)

**CLICK HERE TO MAKE PAYMENT** Admission and Hostel Fee payment for 2nd List of selected candidates for PG Courses (Click here to bay fee - 21.11.2020  $\blacksquare$ Admission and Hostel Fee payment for 2nd List of selected candidates for PG Courses (Click here to pay fee - 21.11.2)<br>to 24.11.2020 Midnight)(Click here for step by step pictorial guide)<br>ELICK HERE FOR PICTORIAL GUIDE Second List of Selected Candidates For Hostel PG Courses × **NEW** Second List of Selected Candidates For PG Courses **NEW** 

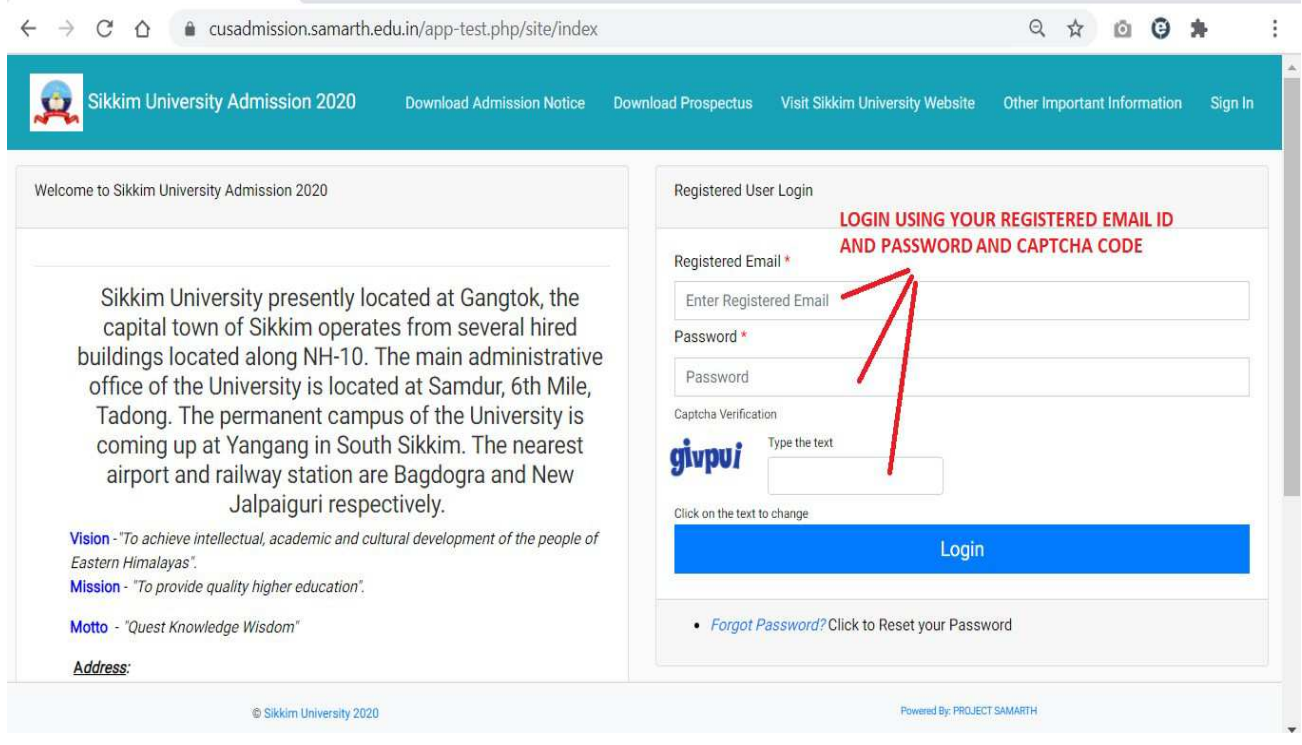

### $\leftarrow$   $\rightarrow$  C'  $\hat{\Omega}$   $\bullet$  cusadmission.samarth.edu.in/app-test.php/app/dashboard

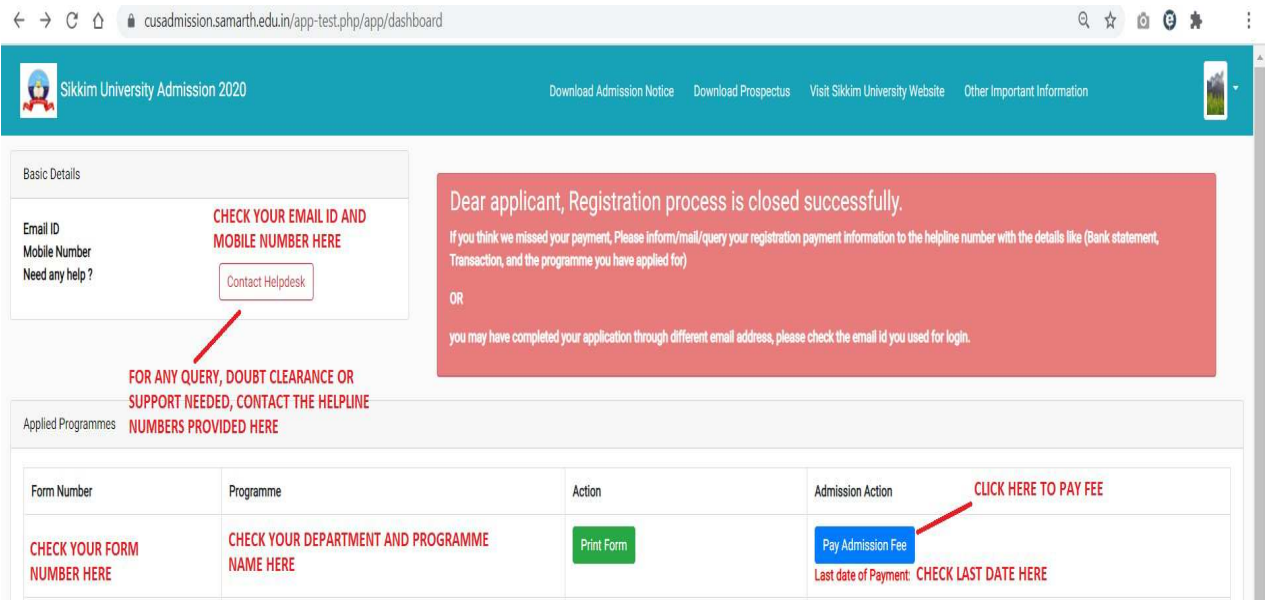

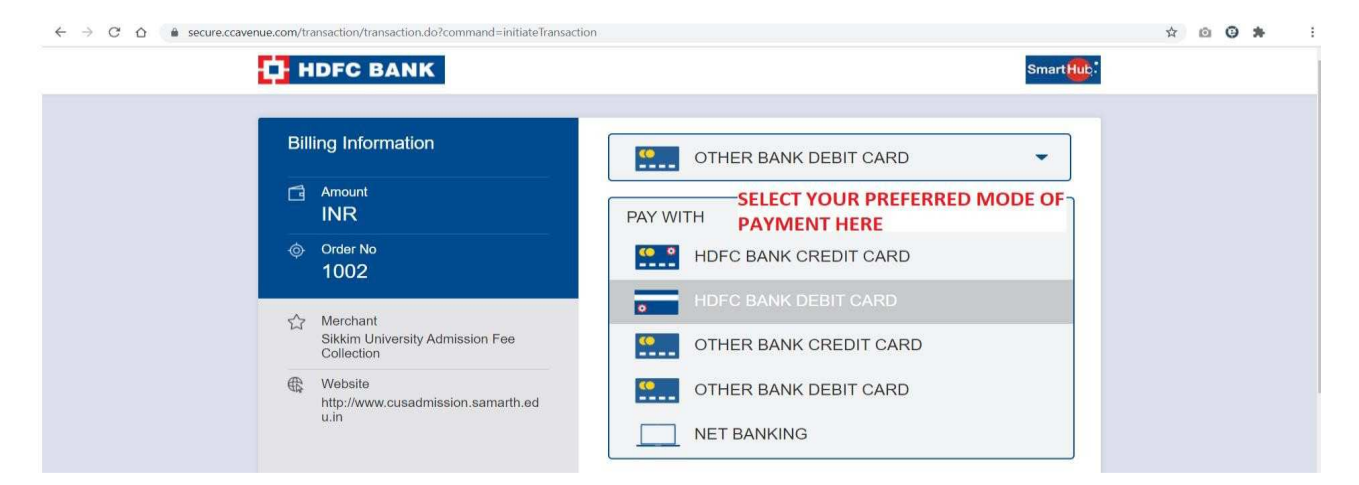

## FROM THIS STEP, YOU WILL BE TAKEN TO YOUR BANK'S PORTAL FOR PAYMENT WHERE YOU NEED TO ENTER YOUR PASSWORD, OTP AND OTHER SECURITY STEPS AS PER YOUR BANK'S REQUIREMENTS

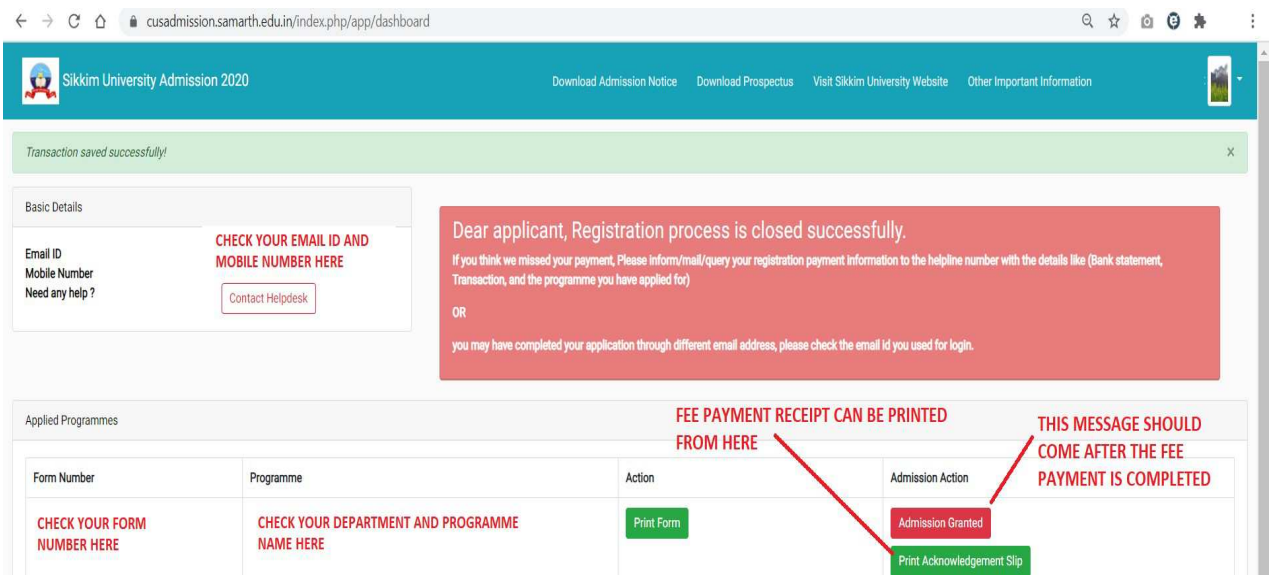

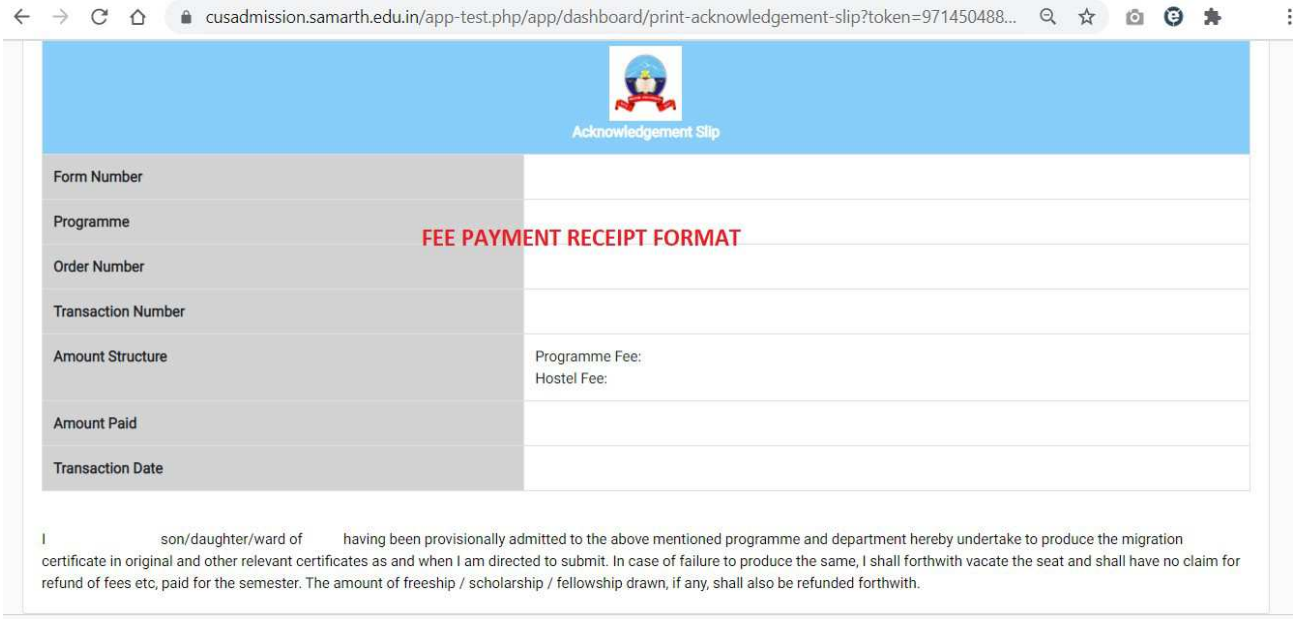

----------End of doc----------